# Dell Latitude E6220 Información sobre funciones e instalación

# Acerca de los avisos

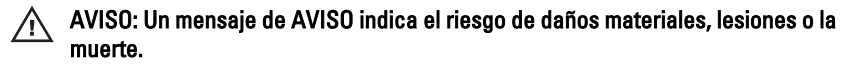

## Vista frontal y vista posterior

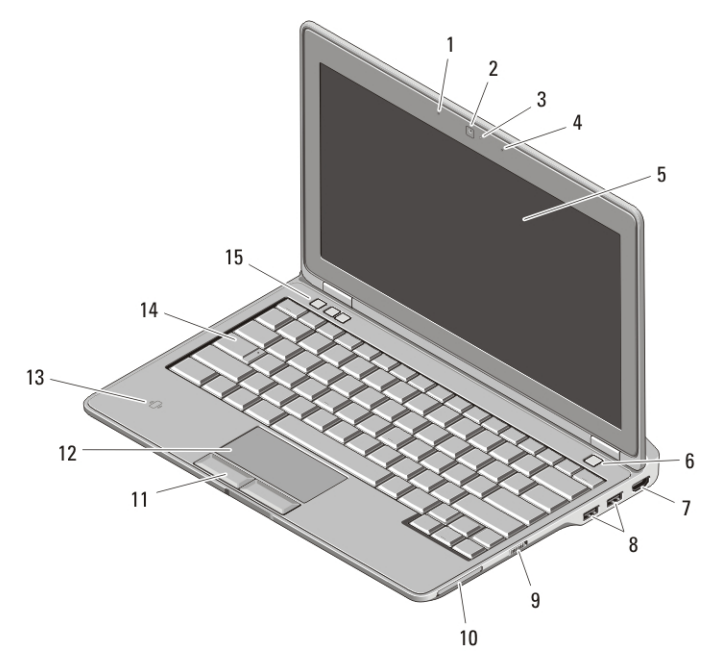

#### Ilustración 1. Vista frontal

- 1. Micrófono
- 2. Cámara (opcional)
- 3. Indicador luminoso de estado de cámara (opcional)
- 4. Micrófono (opcional)
- 5. Pantalla
- 6. Botón de encendido
- 7. Conector HDMI
- 8. Conectores USB 2.0 (2)
- 9. Conmutador inalámbrico

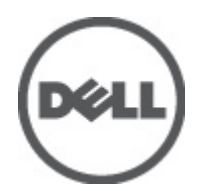

08DF6JA00

Modelo reglamentario Regulator P15S 2011 – 03

- 10. Ranura para ExpressCard
- 11. Botones de la superficie táctil (2)
- 12. Superficie táctil
- 13. Lector SmartCard sin contacto
- 14. Teclado
- 15. Botones de control de volumen (3)

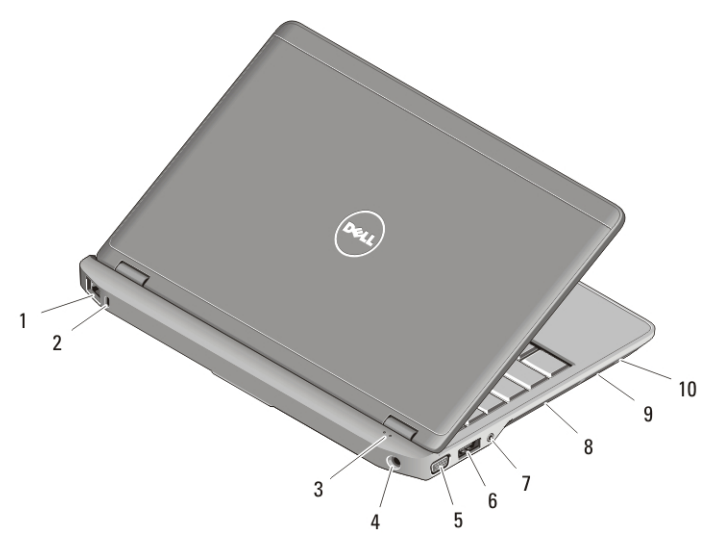

#### Ilustración 2. Vista posterior

- 1. Conector de red
- 2. Ranura para cable de seguridad
- 3. Indicadores luminosos de estado del dispositivo
- 4. Conector de alimentación
- 5. Conector VGA
- 6. Conector eSATA/USB 2.0
- 7. Conector de audio
- 8. Rejillas de ventilación
- 9. Lector de tarjetas de memoria Secure Digital (SD)
- 10. Lector de tarjetas inteligentes

AVISO: No introduzca objetos ni permita que el polvo se acumule en las rejillas de ventilación ni las bloquee. No guarde el equipo Dell en un entorno con flujo de aire limitado, como por ejemplo un maletín cerrado, mientras está en marcha. La restricción de circulación de aire podría dañar el equipo o provocar un incendio. El ventilador se enciende automáticamente cuando el equipo se sobrecalienta. El ruido de los ventiladores es normal y no indica ningún problema del equipo o de los ventiladores.

## Configuración rápida

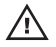

 $\wedge$  AVISO: Antes de iniciar cualquiera de los procedimientos descritos en esta sección, lea la información de seguridad suministrada con el equipo. Para obtener información adicional sobre prácticas recomendadas, visite www.dell.com/ regulatory\_compliance.

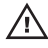

AVISO: el adaptador de CA funciona con tomas de alimentación eléctrica de todo el mundo. No obstante, los conectores de alimentación y los enchufes múltiples varían de un país a otro. El uso de un cable no compatible o la conexión incorrecta del cable a una toma eléctrica o enchufe múltiple pueden dañar el equipo o provocar un incendio.

 $\mathscr{U}$ 

PRECAUCIÓN: Al desconectar el cable adaptador de CA del equipo, sujételo por el conector (no por el propio cable) y tire firmemente pero con cuidado para no dañar el cable. Al enrollar el cable adaptador de CA, siga el ángulo del conector en el adaptador de CA para no dañar el cable.

NOTA: Es posible que algunos dispositivos no estén incluidos si no los ha pedido.

**1.** Conecte el adaptador de CA al conector del adaptador de CA del ordenador y al enchufe eléctrico.

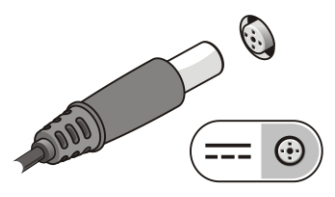

Ilustración 3. Adaptador de CA

**2.** Conecte el cable de red (opcional).

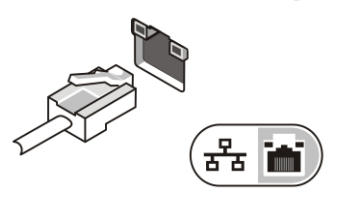

Ilustración 4. Conector de red

**3.** Conecte los dispositivos USB, como un ratón o un teclado (opcional).

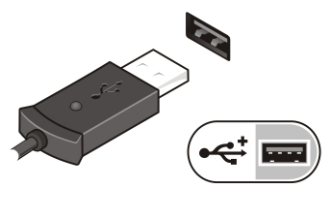

#### Ilustración 5. Conector USB

**4.** Para encender el equipo, abra la pantalla y pulse el botón de alimentación.

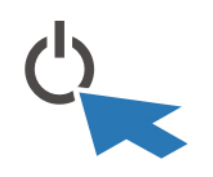

Ilustración 6. Botón de alimentación

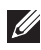

**NOTA:** Se recomienda que encienda y apague el equipo al menos una vez antes de instalar cualquier tarjeta o conectar el equipo a un dispositivo de acoplamiento u a otro dispositivo externo, como una impresora.

## Especificaciones

**NOTA:** Las ofertas pueden variar según la región. Las especificaciones siguientes son únicamente las que deben incluirse por ley con el envío del equipo. Para obtener más información sobre la configuración del equipo, haga clic en Inicio Ayuda y soporte técnico y seleccione la opción para ver información sobre el equipo.

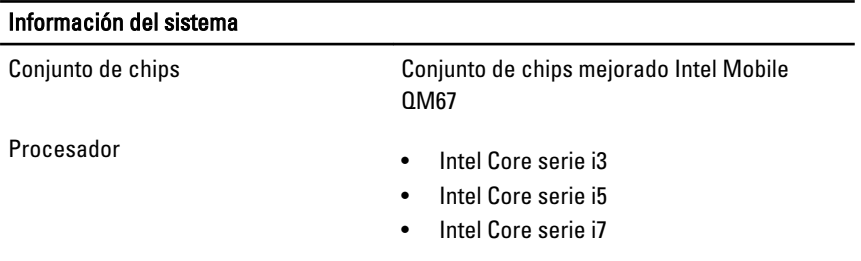

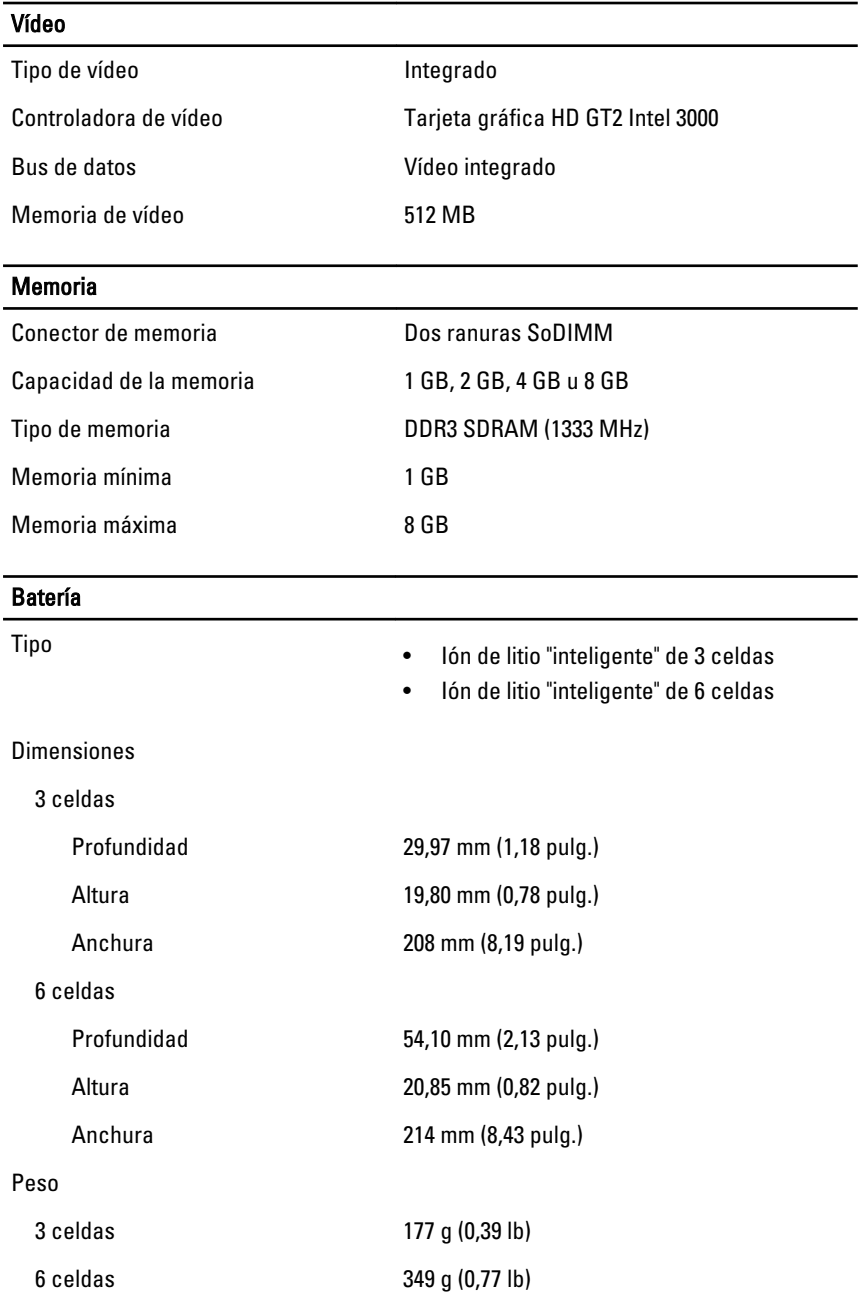

#### Batería

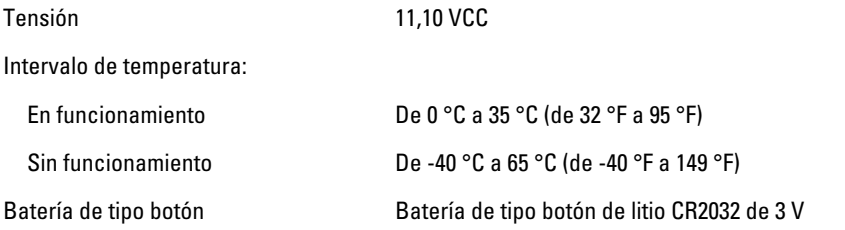

## Adaptador de CA

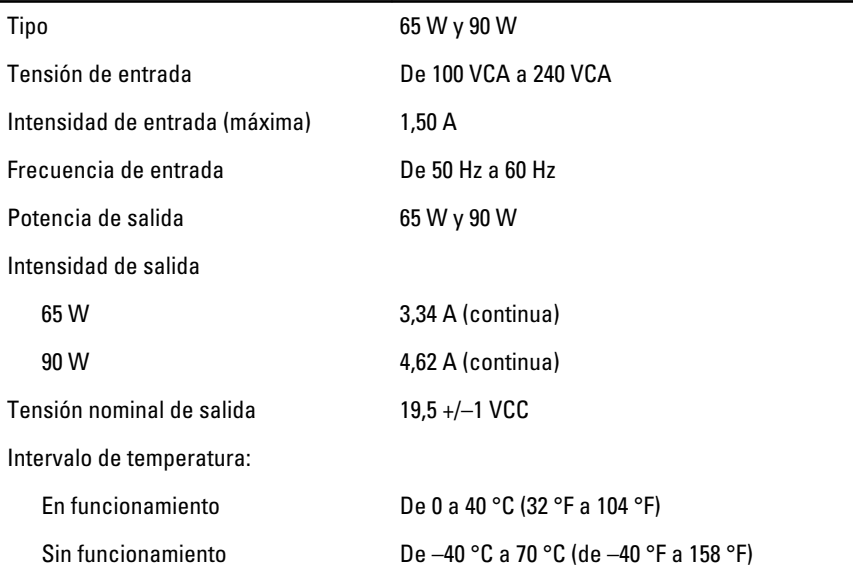

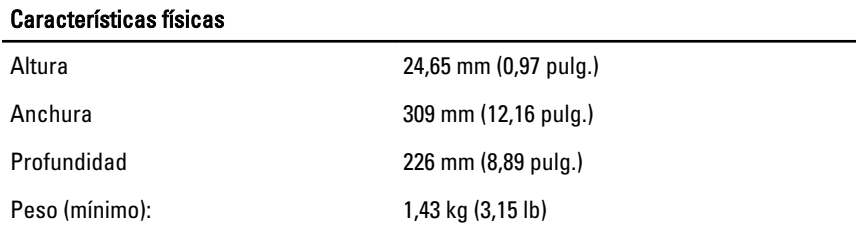

## Aspectos ambientales

Temperatura:

#### Aspectos ambientales

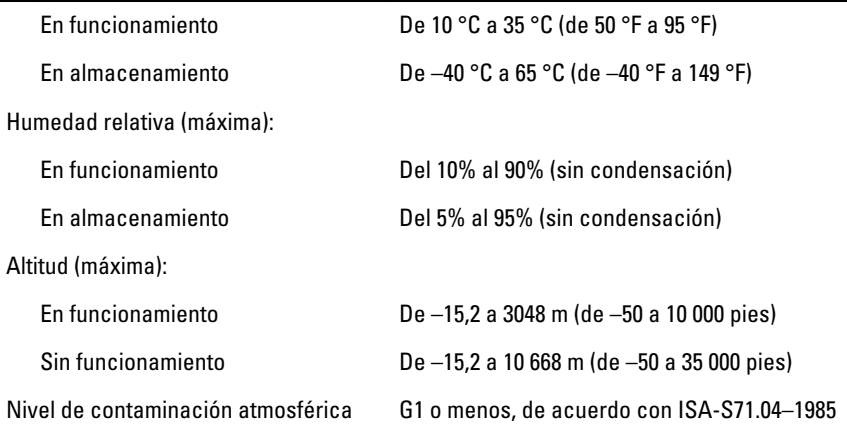

### Localización de información y recursos adicionales

Consulte los documentos sobre seguridad y normativas que se enviaron con el equipo; consulte también la página de inicio sobre el cumplimiento de normativas en **www.dell.com/regulatory\_compliance** para obtener más información sobre:

- Prácticas recomendadas de seguridad
- Certificación reglamentaria
- Ergonomía

Consulte **www.dell.com** para obtener más información sobre:

- Garantía
- Términos y condiciones (sólo para EE.UU.)
- Contrato de licencia de usuario final

#### **La información contenida en esta publicación puede modificarse sin aviso. © 2011 Dell Inc. Todos los derechos reservados.**

Queda estrictamente prohibida la reproducción de estos materiales en cualquier forma sin la autorización por escrito de Dell Inc.

Marcas comerciales utilizadas en este texto: Dell™, el logotipo de DELL, Dell Precision™, Precision ON™,ExpressCharge™, Latitude™, Latitude ON™, OptiPlex™, Vostro™ y Wi-Fi Catcher™ son marcas comerciales de Dell Inc. Intel®, Pentium®, Xeon®, Core™, Atom™, Centrino® y Celeron® son marcas comerciales o marcas comerciales registradas de Intel

Corporation en los EE. UU. y en otros países. AMD® es una marca comercial registrada y AMD Opteron™, AMD Phenom™, AMD Sempron™, AMD Athlon™, ATI Radeon™ y ATI FirePro™ son marcas comerciales de Advanced Micro Devices, Inc. Microsoft®, Windows®, MS-DOS®, Windows Vista®, el botón de inicio de Windows Vista y Office Outlook® son marcas comerciales o marcas comerciales registradas de Microsoft Corporation en los Estados Unidos y/ o en otros países. Blu-ray Disc™ es una marca comercial propiedad de Blu-ray Disc Association (BDA) y bajo licencia para uso en discos y reproductores. La marca textual Bluetooth® es una marca comercial registrada propiedad de Bluetooth® SIG, Inc. y todo uso de dicha marca por parte de Dell Inc. se realiza bajo licencia. Wi-Fi® es una marca comercial registrada de Wireless Ethernet Compatibility Alliance, Inc.

Este documento puede incluir otras marcas y nombres comerciales para referirse a las entidades que son propietarias de los mismos o a sus productos. Dell Inc. renuncia a cualquier interés sobre la propiedad de marcas y nombres comerciales que no sean los suyos.